WorldShare Collection Manager

# Edit WorldCat knowledge base collections with user interface

Mindy D. Tran
Senior Product Trainer

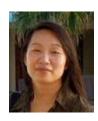

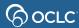

# **Agenda**

- Introduction to WorldCat knowledge base
- Login and navigate Collection Manager
- Search in Collection Manager
- Select and edit existing collections
- Create new collections
- Activity History
- Support and resources

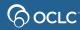

# WorldCat knowledge base

Combines data about your library's electronic resources to make your collections easier to find, share, manage and use.

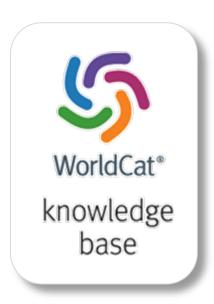

#### Find

Easy access to e-resources in search results, Open URL link resolution, and A-Z journal list

#### Share

Quick and easy sharing of your electronic content

#### Manage

Manage budgeting, ordering and acquisition of electronic resources

#### Use

Rights management, usage statistics and link resolution of electronic materials

# WorldCat knowledge base contains...

| Providers                 | Collections            | Titles                       |
|---------------------------|------------------------|------------------------------|
| Provider name             | Collection name        | Item-level title             |
| URL to provider home page | Provider ID            | Identifier (ISSN/ISBN/OCLC#) |
|                           | Link Scheme            | Coverage information         |
|                           | Link to collection URL | Link to item-level URL       |

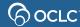

# Typical knowledge base workflow

Select existing collection

Create a new collection

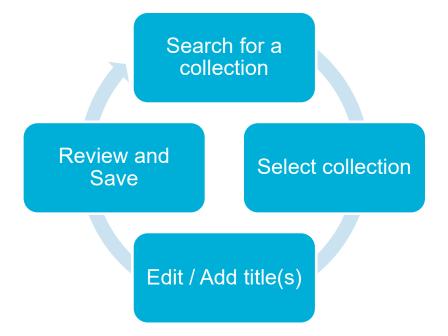

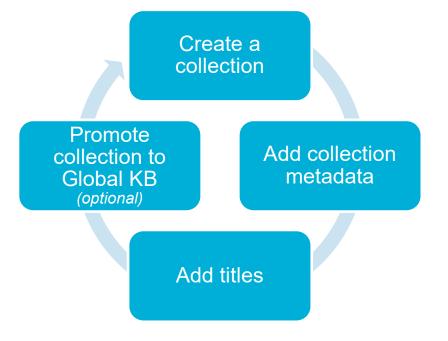

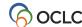

# **Access Collection Manager**

Your library's URL to WorldShare Collection Manager

https://yourinstitution.share.worldcat.org/wms/

## **Recommended Web browsers**

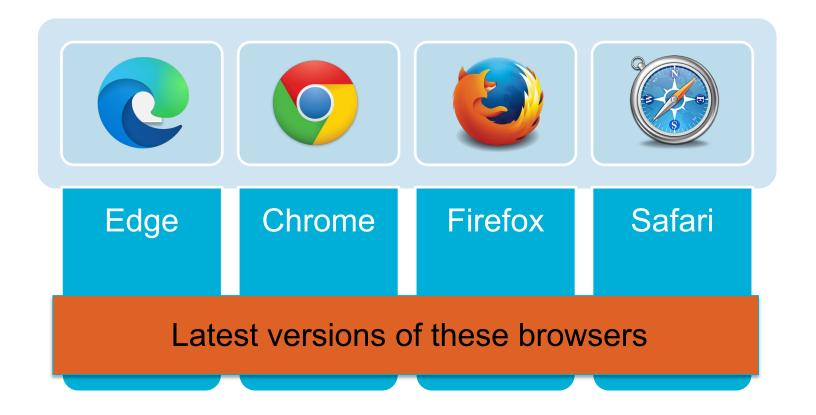

# Search in Collection Manager

- Search by Data Type
  - Collection
  - Title
  - Provider
  - Activity History
  - Data Sync Collection
- Limit by Scope
  - My Selected Collections
  - All Collections
  - Not Selected Collections
- Filter by search results

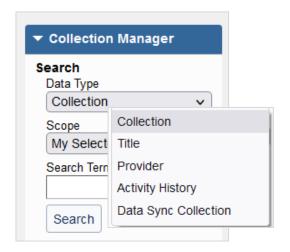

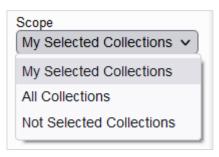

## Let's take a look

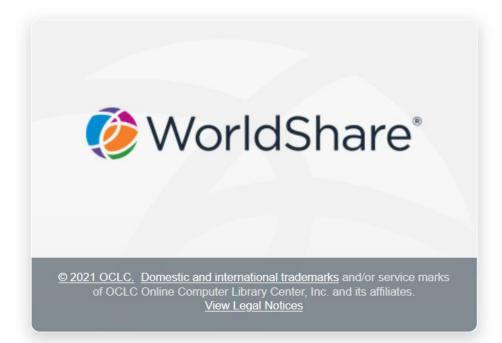

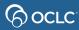

# Add knowledge base collections

 Automatic loading of library-specific collections from provider

Select or edit existing knowledge base collections

Create new local knowledge base collections

### Select an entire collection

- 1. Log on to the WorldShare interface
- 2. Click *Metadata* link
- 3. Click Collection Manager
- 4. Search for the collection
- 5. Review collection content
- 6. Click **Select** collection

## Select a subset of titles

- 1. Log in to the WorldShare interface
- 2. Click *Metadata* link
- 3. Click Collection Manager
- 4. Search for the collection
- 5. Search for the title(s)
- 6. Review title information
- 7. Select title(s) manually

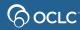

### Let's take a look

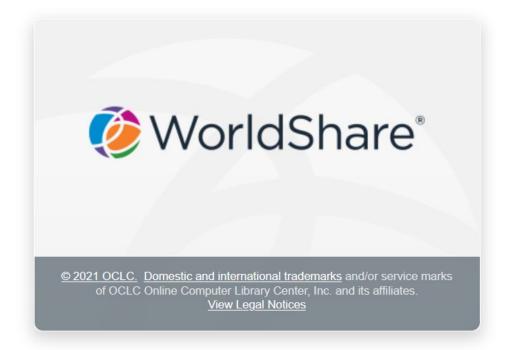

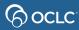

### When to create new collections

- Small custom or niche collections
- Print serials you want represented in the knowledge base
- eBook or eJournal collections not available in global knowledge base
- Database-only collections

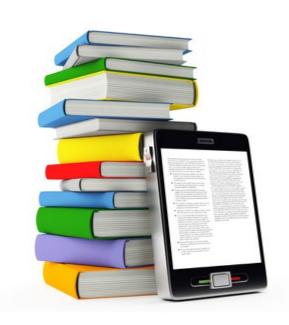

### Create a new collection

- 1. Log on to the WorldShare interface
- 2. Click *Metadata* link
- 3. Click Collection Manager
- 4. Add a new knowledge base collection
  - Database-only collection
- 5. Add title-by-title

#### Link schemes

- Link schemes are need to resolve to full-text for articles
- OCLC will try to create a link scheme for your new knowledge base collections
- Send the following information to <a href="mailto:support@oclc.org">support@oclc.org</a>
  - 1. Provider Name, Collection Name, and Collection ID
  - 2. A sample search from your current provider that resolves to fulltext
  - 3. A username and password that will allow OCLC to proxy through to the full-text

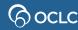

# Let's take a look

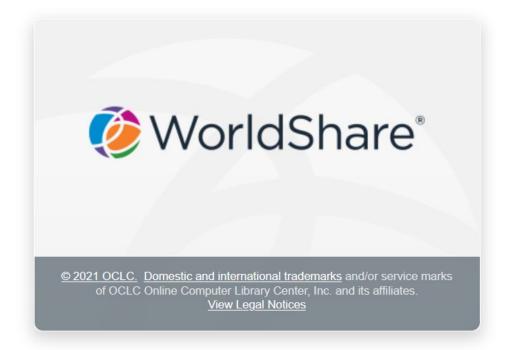

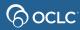

# **Questions?**

# Contact OCLC Support in your region <a href="https://oc.lc/support">https://oc.lc/support</a>

1-800-848-5800

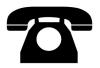

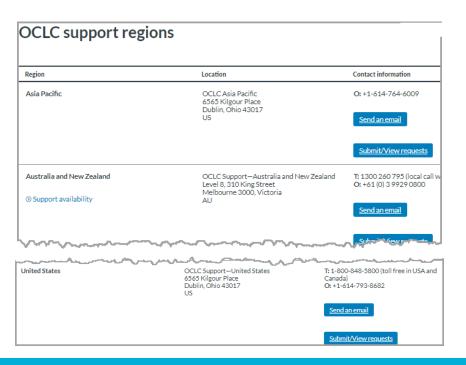

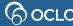

#### **Thank You!**

Please remember to fill out the evaluation for this class

- Instructor: Mindy Tran
- Category: Cataloging and Metadata
- Class name: Edit WorldCat knowledge base collections with user interface

Training questions? Contact OCLC Training <a href="mailto:training@oclc.org/">training@oclc.org/</a>